# <span id="page-0-0"></span>**Ptáte se . . .**

#### **Obsah**

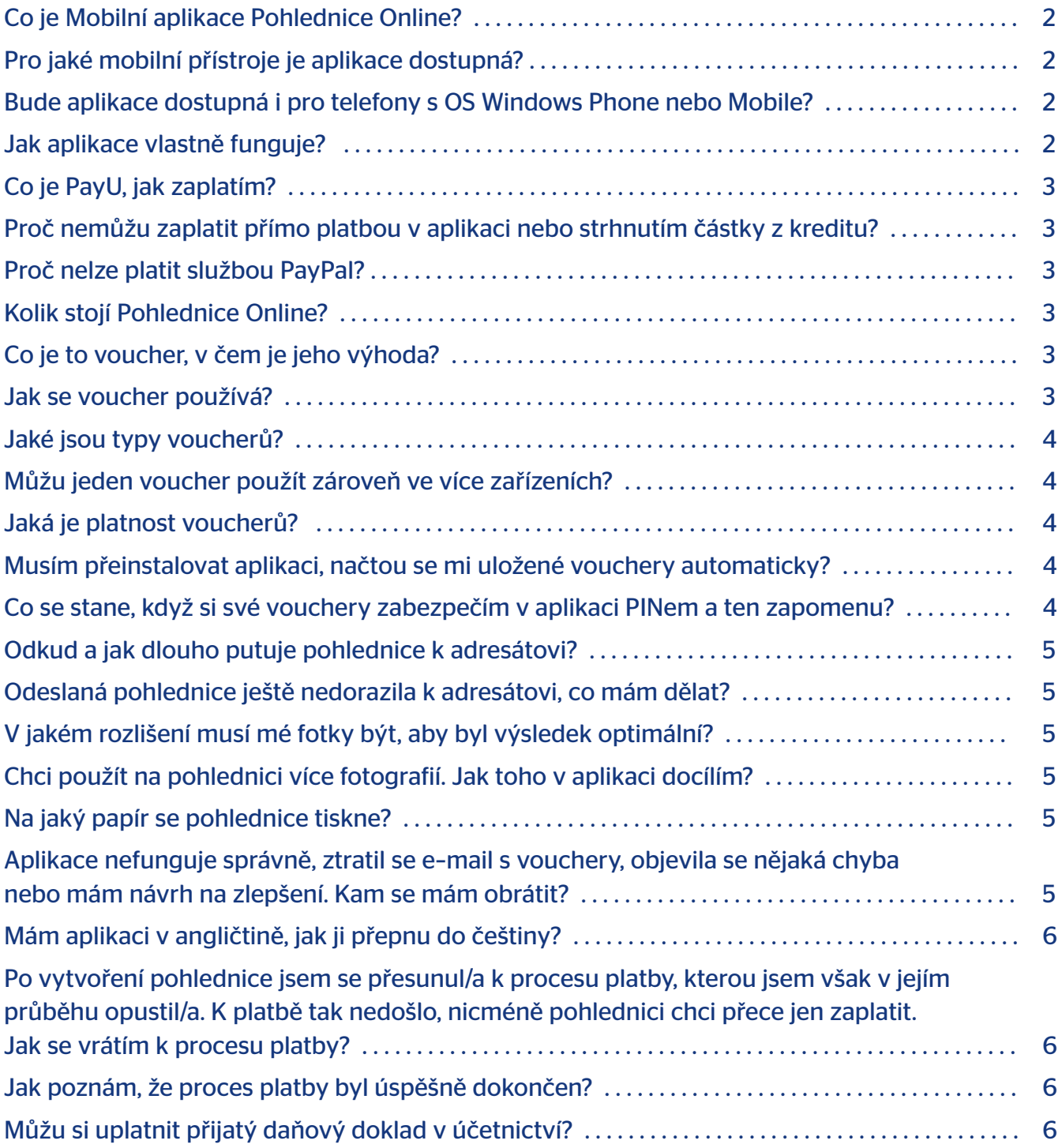

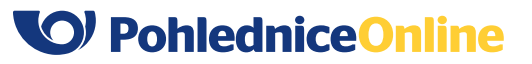

### <span id="page-1-0"></span>**Co je Mobilní aplikace Pohlednice Online?**

Nativní mobilní aplikace Pohlednice Online od České pošty umožňuje vytvoření a odeslání klasické papírové pohlednice prostřednictvím mobilního telefonu nebo tabletu. Vy si rychle a pohodlně vytvoříte pohlednici z libovolného obrázku ve svém přístroji a my, Česká pošta, ji vytiskneme a zajistíme její doručení kdekoliv na světě.

### **Pro jaké mobilní přístroje je aplikace dostupná?**

Mobilní aplikace Pohlednice Online je dostupná pro mobilní zařízení s operačním systémem Android (verze 4.0 a novější) a iOS (verze 7 a novější).

## **Bude aplikace dostupná i pro telefony s OS Windows Phone nebo Mobile?**

V současné době neplánujeme mobilní nativní aplikaci pro žádnou verzi Windows a ani jiné mobilní operační systémy.

### **Jak aplikace vlastně funguje?**

- V aplikaci si nejprve vyberete formát pohlednice. Jsou nabízeny 3 možnosti.
- Zvolíte si obrázek, který chcete mít na líci pohlednice. Vybíráte ze své galerie nebo alba v telefonu, můžete něco vyfotit nebo použijete některý ze vzorových obrázků, které jsme pro vás připravili.
- Vybraný obrázek můžete jednoduše upravit přímo v aplikaci otočením nebo přidáním rámečku. Pro ty, kteří chtějí s obrázkem provádět více úprav, jsme do mobilní aplikace zabudovali grafický editor Aviary, který určitě uspokojí i náročnější uživatele.
- Následně napíšete text zprávy a doplníte adresáta. K jedné pohlednici lze připojit až 10 adresátů, které ručně vepíšete nebo vložíte z adresáře mobilního přístroje.
- Na poslední straně se zrekapituluje vaše zakázka počet pohlednic a výsledná cena. Poté přejdete k platbě.
- Zaplatíte buď pomocí voucheru, kdy kód vyberete ze svého seznamu nebo opíšete do příslušného pole, či skrze platební bránu PayU, která umožňuje bezpečnou platbu platební kartou, rychlé převody skrze internetové bankovnictví a další způsoby placení.
- Zaplacenou pohlednici můžete sdílet na Facebooku nebo ji můžete poslat znovu jiným adresátům.
- Již poslanou pohlednici najdete v sekci Uložené pohlednice. Sem si můžete pohlednici uložit i průběžně při editaci a kdykoli se k ní tak vrátit a pokračovat v práci.

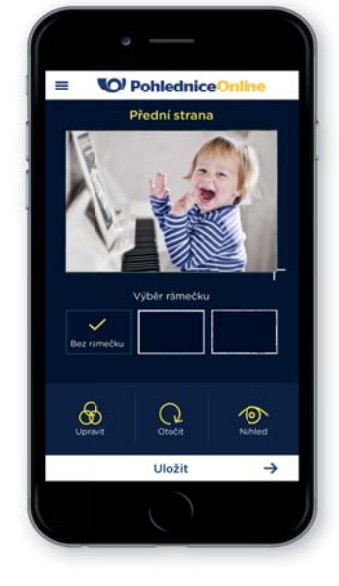

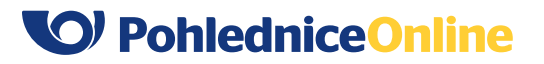

### <span id="page-2-0"></span>**Co je PayU, jak zaplatím?**

PayU je společnost, která provozuje platební bránu. Je to agregátor různých platebních metod, jako je platba kartou na internetu, rychlá online platba nebo i standardní převodní příkaz. S touto společností má Česká pošta smlouvu o provádění transakcí na internetu. Při platbě přes jejich rozhraní, které je integrované do aplikace, si sami vyberete způsob, který vám nejlépe vyhovuje.

## **Proč nemůžu zaplatit přímo platbou v aplikaci nebo strhnutím částky z kreditu??**

PayU je společnost, která provozuje platební bránu. Je to agregátor různých platebních metod, jako je platba kartou na internetu, rychlá online platba nebo i standardní převodní příkaz. S touto společností má Česká pošta smlouvu o provádění transakcí na internetu. Při platbě přes jejich rozhraní, které je integrované do aplikace, si sami vyberete způsob, který vám nejlépe vyhovuje.

### **Proč nelze platit službou PayPal?**

Platební brána PayU tuto možnost nenabízí a Česká pošta nemůže nabízet platby prostřednictvím společnosti, se kterou nemá uzavřenou smlouvu.

## **Kolik stojí Pohlednice Online?**

Cena pohlednice se odvíjí od její velikosti a cílové destinace, kam putuje. Ceny se řídí příslušným ceníkem, který najdete v menu aplikace nebo na webu pohledniceonline.cz. Můžete také získat slevu při použití Zákaznické karty České Pošty nebo v případě zakoupení předplaceného voucheru.

### **Co je to voucher, v čem je jeho výhoda?**

Přímo v aplikaci nebo na adresách postshop.cz a pohledniceonline.cz si můžete koupit voucher, na kterém je předplacený určitý počet pohlednic. Výhoda je v ceně takto zakoupených pohlednic a v jednoduchosti použití, kdy odpadá elektronická platba po každé objednávce Pohlednice Online. Objednané kusy pohlednic se prostě strhnou přímo z voucheru.

#### **Jak se voucher používá?**

Po zakoupení voucheru a ověření platby na straně České pošty dorazí e-mail, který obsahuje kromě jiných náležitostí také speciální kód voucheru. Kvůli tomuto kódu je důležité tento e-mail bezpečně archivovat minimálně po dobu, dokud voucher není vyčerpán.

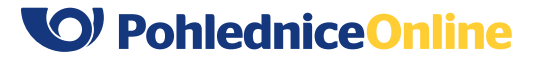

<span id="page-3-0"></span>Kód voucheru se použije při placení objednávky pohlednic. Buď jednorázově opíšete tento kód do aplikace (kód je 14timístný, obsahuje pomlčky, je nutné ho zadat bez mezer a může se zadat malým písmem) nebo si ho v menu aplikace – Moje vouchery – uložíte pro snadné opakované použití. Při placení pak nic již neopisujete a jen vybíráte z uložených voucherů.

### **Jaké jsou typy voucherů?**

Vouchery se rozlišují podle destinace, kam chcete pohlednice posílat, podle země adresáta, na "Vouchery na pohlednice do ČR", "Vouchery na pohlednice do Evropy (ne ČR)" a "Vouchery na pohlednice mimo Evropu". Vouchery nelze zaměňovat a nelze třeba použít "Vouchery na pohlednice do Evropy (ne ČR)" pro zaslání pohlednice na adresu v ČR. Je to z důvodu různých cen a různých daňových sazeb za takto odesílané pohlednice. Vouchery nejsou na peníze, ale na počet ks do příslušné destinace.

#### **Můžu jeden voucher použít zároveň ve více zařízeních?**

Vzhledem k tomu, že jsou vouchery propojeny s online databází, jsou přenosné a lze je používat na více zařízeních najednou. Platnost zakoupených voucherů je časově neomezená a lze je paralelně používat až do jejich vyčerpání.

### **Jaká je platnost voucherů?**

Zakoupené vouchery nejsou omezeny v čase, pohlednici lze s nimi odeslat po celou dobu, kdy bude Česká pošta aplikaci Pohlednice Online udržovat v provozu. Lze ale získat od třetích subjektů promo vouchery, kde může jejich platnost být omezena. Bližší informace k takto získanému voucheru obdržíte od jejich distributora.

## **Musím přeinstalovat aplikaci, načtou se mi uložené vouchery automaticky?**

Ne, je potřeba vyhledat příslušný e-mail, který byl doručen po zakoupení voucheru a znovu kód voucheru opsat (kód je 14timístný, obsahuje pomlčky, je nutné ho zadat bez mezer a může se zadat malým písmem) do menu aplikace – Moje vouchery – Vložit.

## **Co se stane, když si své vouchery zabezpečím v aplikaci PINem a ten zapomenu?**

Pokud je PIN zadán pětkrát po sobě špatně, dojde k vymazání seznamu vašich voucherů z aplikace. Kódy zakoupených voucherů zůstávají v platnosti, jen je nutné je do aplikace zadat znovu. Je potřeba vyhledat příslušný e-mail, který byl doručen po zakoupení voucherů a znovu kódy voucherů opsat (kódy jsou 14timístné, obsahují pomlčky, je nutné je zadat bez mezer a můžou se zadat malým písmem)do menu aplikace – Moje vouchery – Vložit.

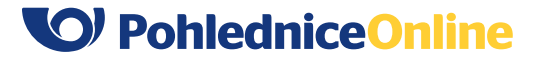

### <span id="page-4-0"></span>**Odkud a jak dlouho putuje pohlednice k adresátovi?**

Pohlednice, ať už je z mobilní aplikace vytvořena odkudkoli, se tiskne a odesílá v Praze. Odesílána je jako obyčejná zásilka a řídí se tak příslušnými Poštovními podmínkami. K adresátovi v České republice dorazí přibližně do týdne od zaplacení.

#### **Odeslaná pohlednice ještě nedorazila k adresátovi, co mám dělat?**

Čekat. Nestává se to často, ale někdy se pohlednice trochu zdrží na cestě. Pokud se ale ani do čtrnácti dní od zaplacení neobjeví, obraťte se s reklamací na e-mail mobilniaplikace@cpost.cz. Do e-mailu prosím rovnou připojte kód zakázky, který najdete v detailu pohlednice v Uložených.

### **V jakém rozlišení musí mé fotky být, aby byl výsledek optimální?**

Doporučené minimální rozlišení pro běžnou pohlednici formátu A6 je 2Mpx, pro velkou pohlednici formátu A5 jsou 4 Mpx a pro dlouhou pohlednici formátu DL jsou to 3Mpx.

### **Chci použít na pohlednici více fotografií. Jak toho v aplikaci docílím?**

Mobilní aplikace Pohlednice Online bohužel neumožňuje vytváření koláží. Nicméně je možné si z obchodu stáhnout některou z aplikací na jejich tvorbu (např. Moldiv), v ní si podobu pohlednice připravit, uložit do galerie a následně otevřít v naší aplikaci. Je třeba jen dát pozor, v jaké kvalitě se takto připravená koláž ukládá. Některé aplikace velmi snižují kvalitu, která pak následně není vhodná k tisku.

### **Na jaký papír se pohlednice tiskne?**

Pohlednice tiskneme na pohlednicový kartón vysoké gramáže, s přední stranou v lesku a zadní v matu, s lehce barevným nádechem do béžova. Výsledný vzhled a kvalita jsou tak srovnatelné s tradičními pohlednicemi tak trochu v retro stylu.

## **Aplikace nefunguje správně, ztratil se e-mail s vouchery, objevila se nějaká chyba nebo mám návrh na zlepšení. Kam se mám obrátit?**

Obraťte se přímo na e-mail mobilniaplikace@cpost.cz. V případě nálezu chyby prosím rovnou napište, jaký přístroj vlastníte a jaká verze operačního systému na něm běží a připojte screeshot z mobilního zařízení.

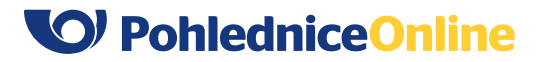

## <span id="page-5-0"></span>**Mám aplikaci v angličtině, jak ji přepnu do češtiny?**

Aplikace pro iOS se řídí nastaveným systémovým jazykem. Pokud je jako jazyk telefonu nastaven jakýkoliv jiný jazyk než čeština nebo slovenština, aplikace bude v angličtině. Aplikaci pro Android lze ručně přepnout mezi češtinou a angličtinou v Menu – Nastavení.

## **Po vytvoření pohlednice jsem se přesunul/a k procesu platby, kterou jsem však v jejím průběhu opustil/a. K platbě tak nedošlo, nicméně pohlednici chci přece jen zaplatit. Jak se vrátím k procesu platby??**

Čekat. Nestává se to často, ale někdy se pohlednice trochu zdrží na cestě. Pokud se ale ani do čtrnácti dní od zaplacení neobjeví, obraťte se s reklamací na e-mail mobilniaplikace@cpost.cz. Do e-mailu prosím rovnou připojte kód zakázky, který najdete v detailu pohlednice v Uložených.

# **Jak poznám, že proces platby byl úspěšně dokončen?**

Po úspěšném připsání platby na účet České pošty vždy obdržíte e-mail, ve kterém je daňový doklad k dané transakci. Po obdržení tohoto e-mailu máte jistotu, že bude vaše objednávka vyřízena.

## **Můžu si uplatnit přijatý daňový doklad v účetnictví?**

Ano, jedná se o zjednodušený doklad do 10 tis. se všemi potřebnými náležitostmi.